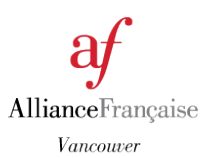

## Accessing the *Parcours Digital* for your French Class with Cosmopolite

<https://cosmopolite.hachettefle.fr/>

- **1) – Go to Hachette-Cosmopolite official website <https://cosmopolite.hachettefle.fr/>**
- **2) – Select the textbook you are using in class** *(Parcours Digital is only available for level 1, 2, and 3)*

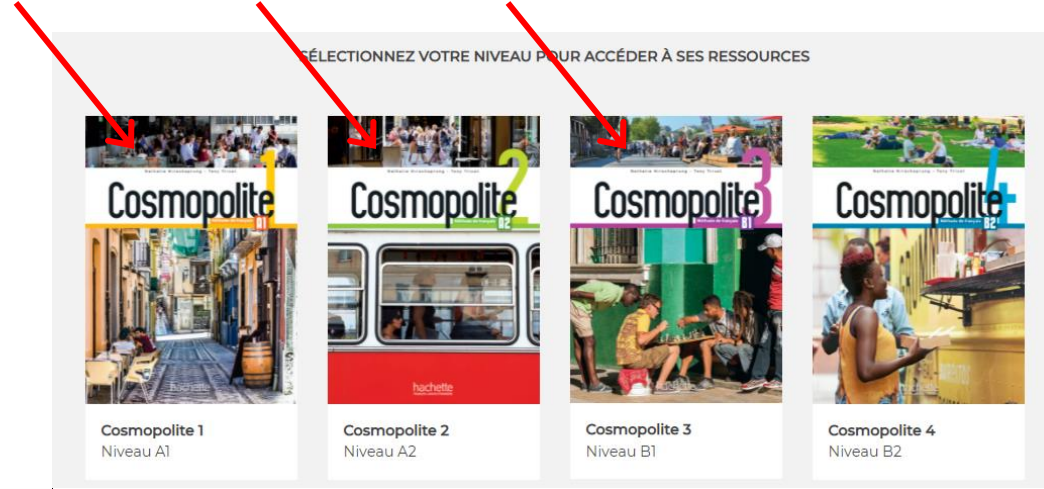

## **3) Select "Parcours Digital" on the screen**

*You also have access to the mp3 audio (textbook and workbook), videos, and transcription.*

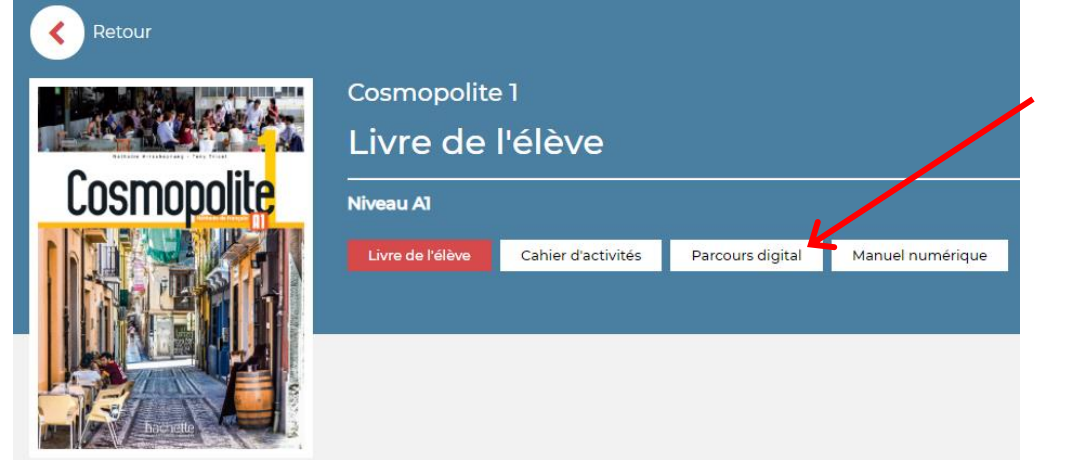

## **4) Select: "Site web – Visiter" on the bottom of the page**

*You can also choose to download and install the app on your computer.*

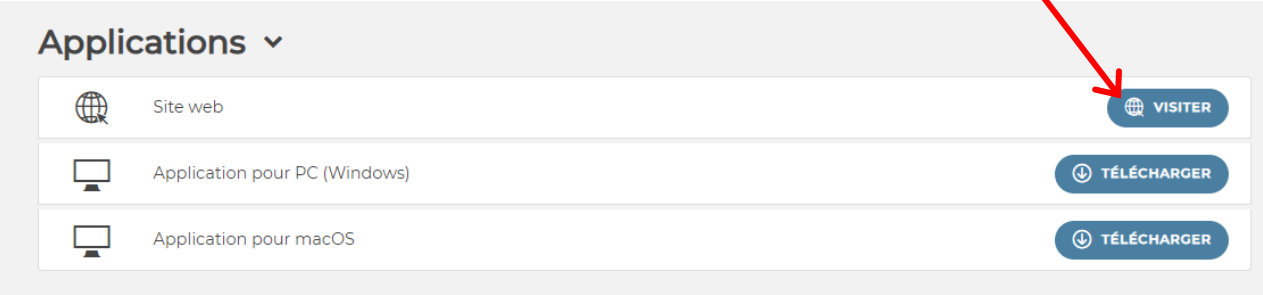

## **5) Select: "I do not have a Parcours digital account"**

*You can switch the language of this page in English on the top right of the page.*

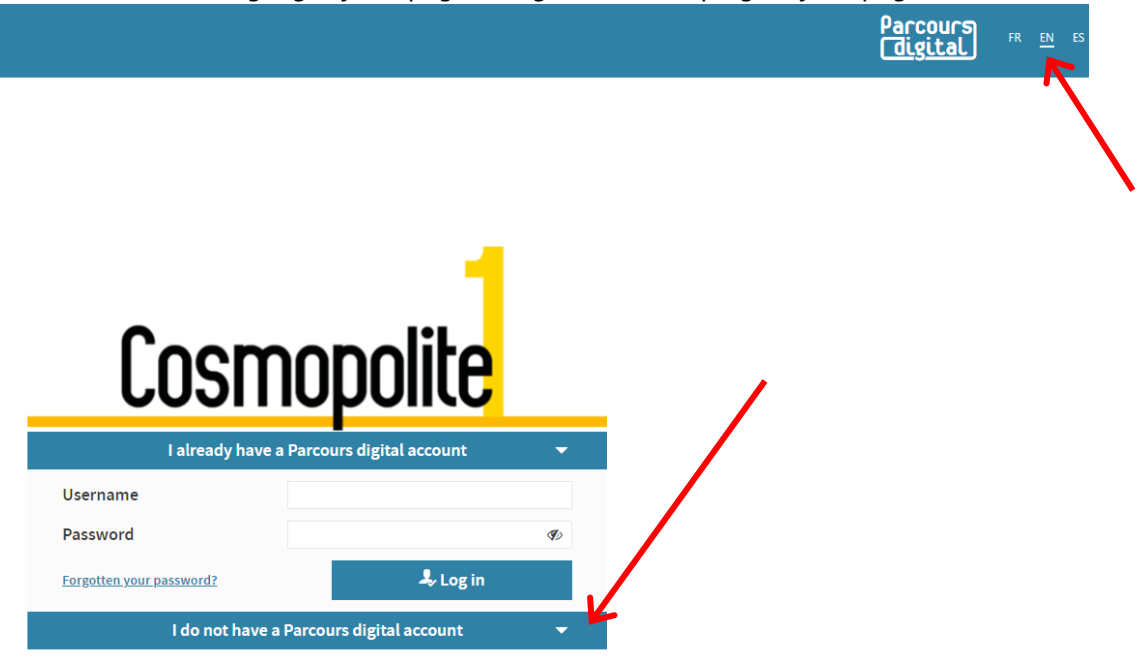

**6) Select "I am a student", complete the form and click on "Create an account"**

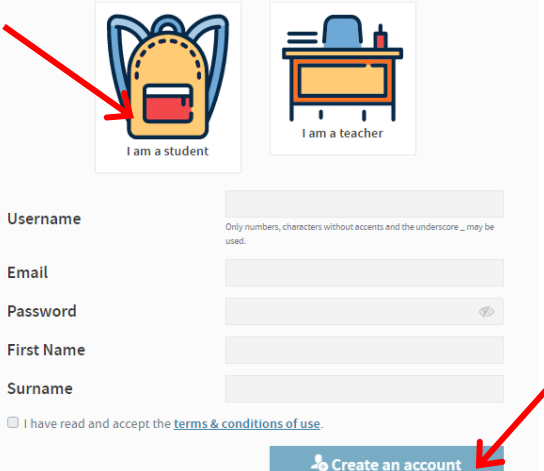

**7) Write the unique code available in your Cosmopolite 1, 2, or 3 textbook, then select "Valider"**

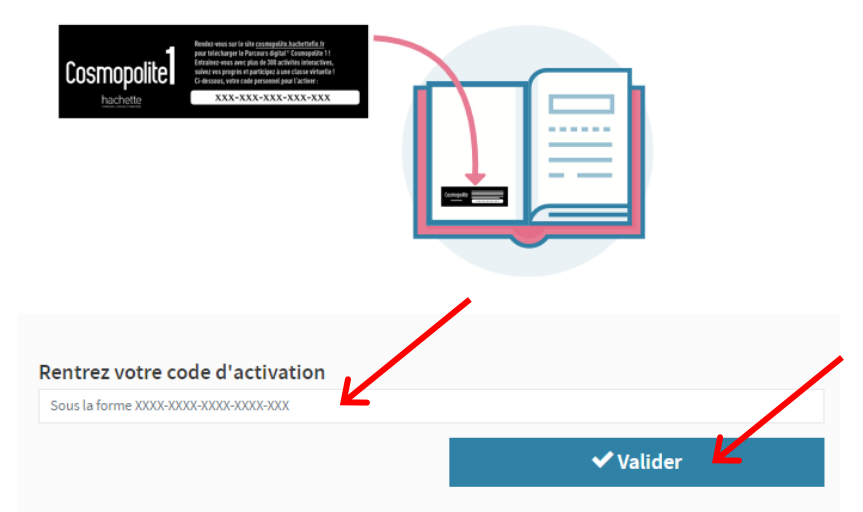